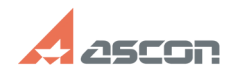

## **Interface not supported** 07/22/2019 13:42:33

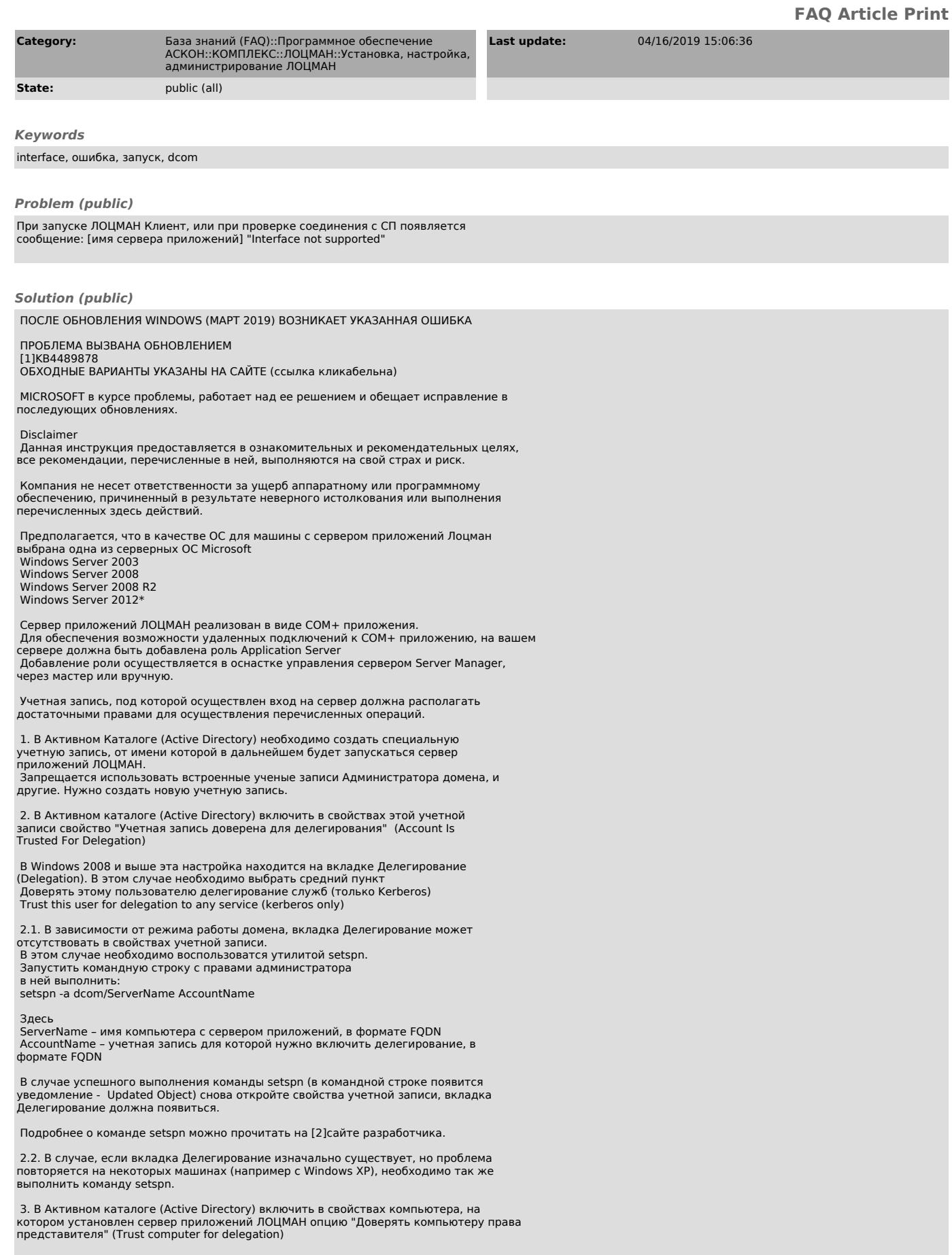

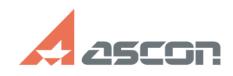

## **Interface not supported** 07/22/2019 13:42:33

В Windows 2008 и выше эта настройка находится на вкладке Делегирование (Delegation). В этом случае необходимо выбрать средний пункт Доверять этому пользователю делегирование служб (только Kerberos) Trust this user for delegation to any service (kerberos only)

 В случае отсутствия вкладки Делегирование см. п. 2.1 (в этом случае AccountName - имя компьютера).

4. Открыть оснастку Службы компонентов (Component Services) -> Компьютеры -<br>Мой Компьютер - свойства. Вкладка свойства по-умолчанию, установить Уровень<br>проверки подлинности по-умолчанию - Делегирование<br>Уровень олицетворен

 !!! Если появится сообщение о том что параметры вступят в силу после перезагрузки - обязательно выполнить перезагрузку !!!

 5. Открыть оснастку "Службы компонентов", вызвать свойства COM+ приложения ASCON Applications На закладке "Безопасность" установить следующие свойства:<br>Уровень проверки подлинности для вызовов - Подключение (Authentication Level<br>for calls - Connect) Уровень олицетворения - Представитель (Imperso - Delegate)

 6. Назначить созданную в п.1 учетную запись на запуск COM+ приложения ASCON Applications. Можно через Центр Управления КОМПЛЕКСом, можно через службу компонентов (Component Service) правой кнопкой свойства - закладка Удостоверение, там два варианта: Текущий и Указанный, нужно выбрать "Указанный", далее ввести учетную запись (см п.1) и ее пароль.

 7. После того как назначили пользователя, необходимо остановить сервер приложений (В службе компонентов команда Завершить работу или Shut Down контекстного меню COM+ приложения)

 8. Учетная запись, от имени которой происходит запуск сервера приложений должна входить в следующие ЛОКАЛЬНЫЕ группы Администраторы

Пользователи DCOM

 9. Доступ к серверу приложений может блокировать встроенный Брэндмауэр Windows, или аналогичное ПО сторонних разработчиков.

 Interface not supported это "перефразированое Delphi" сообщение Windows " A security package specific error occurs" - "Общая ошибка в пакете безопасности" такое сообщение может появиться в любом другом приложении, использующими в своей работе распределенную модель.

 Во всех известных нам случаях проблема соединения клиентов с сервером приложений заключается в настройках окружения, в котором установлены сервер и клиент. Например для диагностики причин можно воспользоваться журналом событий

Windows.

 При не успешном подключении пользователя к COM+ приложению в журнале Безопасность должна появиться запись с указанием причин отказа подключения, протокол и пр. данные.

 Проверьте журнал Система на предмет наличия ошибок и предупреждений с источником DCOM или COM+ Устранение ошибок настройки операционных систем, пользовательских профилей,

Активного каталога, сети, протоколов и пр. позволяет решить эту проблему.

 Также для диагностики причин ошибки можно использовать стороннее ПО, анализаторы пакетов.

Например [3]WireShark

 И выявить, какая именно ошибка возникает в момент подключения, одна из возможных ошибок - Kerberos: KDC\_ERR\_S\_SPRINCIPAL\_UNKNOWN означает, что для учётной записи не зарегистрирован SPN, как его зарегистрировать, см. выше.

 В случае, если сервер приложений и клиент находятся относительно друг друга в разных доменах, между ними должны быть настроены двусторонние доверительные отношения.

 Домены должны быть членами одного леса доменов. В противном случае соединение с сервером приложений из другого домена по DCOM будет невозможно.

Подробнее о настройках ЛОЦМАН на Windows Server описано в статье базы знаний # 100019

[1] https://support.microsoft.com/en-in/help/4489878/windows-7-update-kb4489878 [2] http://technet.microsoft.com/ru-ru/library/cc731241(v=ws.10).aspx

[3] https://www.wireshark.org/download.html